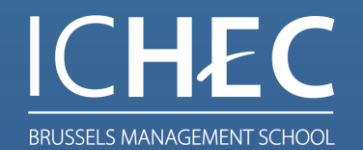

## ICHEC, RÉVÉLATEUR DE TALENTS

# **Manuel d'utilisation des salles munis de rétroprojecteur**

Version 1.4 : Bryan Ferrand bryan.ferrand@ichec.be

## **Sommaire**

- **[Installation dans la salle](#page-2-0)**
- **[Démarrer l'installation](#page-3-0)**
- **[Fonctionnement des boutons](#page-4-0)**
- **[Changement de source vidéo](#page-5-0)**
- **[Connecter son propre ordinateur portable](#page-6-0)**
- **[Aide supplémentaire](#page-7-0)**

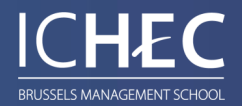

### <span id="page-2-0"></span>• **Installation dans la salle**

Dans une salle de cours muni d'un rétroprojecteur, vous retrouverez les éléments suivants:

➢ un panneau de control (sur le pupitre)

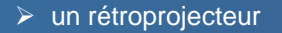

➢ un ordinateur (sous le pupitre)

➢ un écran (tablette sur le pupitre)

 $\triangleright$  un clavier et une souris

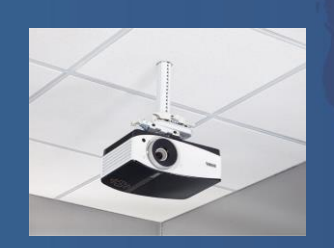

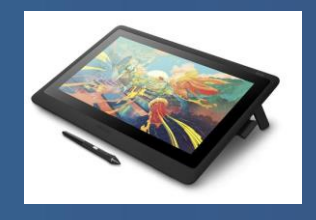

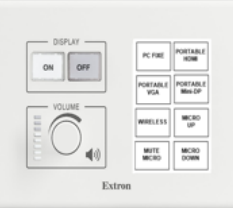

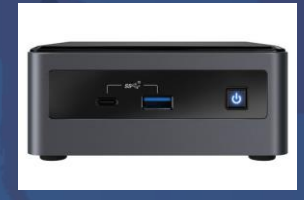

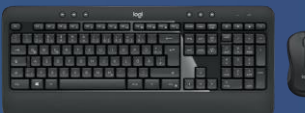

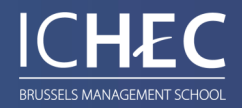

### <span id="page-3-0"></span>• **Démarrer l'installation**

Pour commencer, il vous faut appuyer sur le bouton ''ON'' se trouvant sur le petit panneau de control sur le pupitre , ce qui fera descendre la toile et allumera le projecteur.

Ensuite, allumer simplement l'ordinateur se trouvant sous le pupitre. L'écran (tablette sur le pupitre) est en mode veille par défaut mais il arrive qu'il se coupe (si l'écran de s'allume pas dans les 5 premières minutes après avoir démarrer l'ordinateur, vérifier que la tablette soit allumer).

Patientez le temps que Windows se lance et apparaisse à l'écran, il ne vous restera plus qu'à entrer dans votre session.

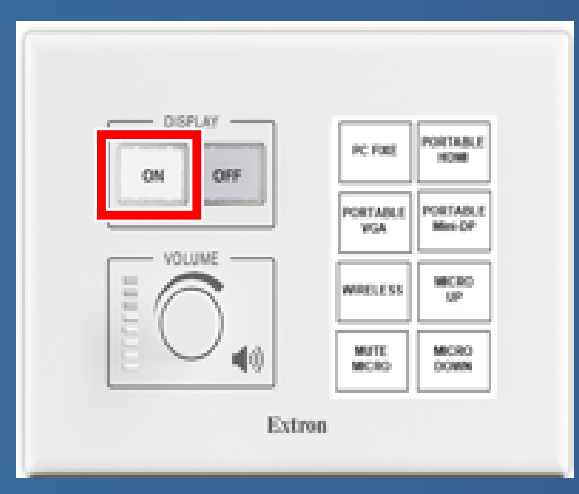

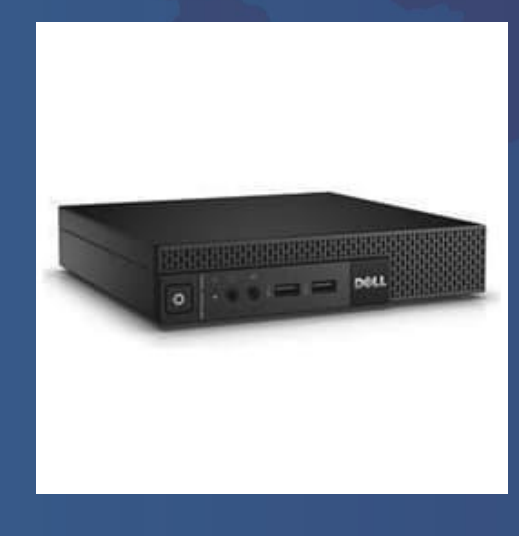

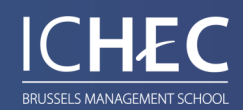

### <span id="page-4-0"></span>• **Fonctionnement des boutons**

#### Le système audiovisuel

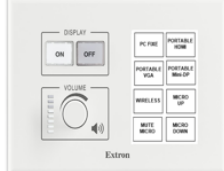

La gestion des salles se réalise essentiellement à partir du petit boitier situé sur la partie supérieure droite du pupitre ou sur le mur. Celui-ci permet:

- D'allumer et d'éteindre le système
- De sélectionner la source à projeter
- De commander le volume général
- De commander la sensibilité du micro

#### **Explication des touches**

#### **DISPLAY**

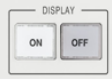

#### Display ON:

- Permet d'allumer le projecteur
- De descendre la toile de projection

#### Display OFF:

- Permet d'éteindre le projecteur
- De monter la toile de projection

#### **VOLUME**

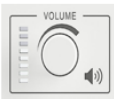

Règle le volume général.

#### **SELECTION DE LA SOURCE**

- $-$  PC fixe - Portable HDMI
- Portable VGA et Mini Jack

 $\circ$  ( $\overline{mn}$ ) $\circ$ 

rimenco

Les MAC et certains PC peuvent se connecter via la source VGA ou HDMI moyennant un adaptateur (mini-DP ou USB-C en fonction du modèle).

#### **GESTION DES MICROS**

- Permet d'activer ou non le micro.
- **MUTE**<br>MICRO (Rétro éclairé rouge : le micro est inactif) (Rétro éclairé blanc : le micro est actif)

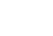

**MICRO** 

Augmenter la sensibilité du micro.

#### **MICRO**<br>DOWN Diminuer la sensibilité du micro.

Sur le panneau de control , vous retrouverez différents éléments:

- Les « ON / OFF » qui vous permet d'allumer ou d'éteindre le rétroprojecteur et également contrôler la toile.
- Les différentes sources (qui change en fonction de la salle): PC fixe, Portable HDMI, etc..
- Le volume général de la salle.
- La gestion du micro (s'il y en à un dans votre salle)

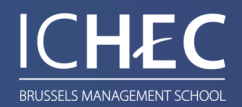

### <span id="page-5-0"></span>• **Changement de source vidéo**

Pour changer de source, rien de plus simple, il vous suffit simplement d'appuyer sur le panneau de control (sur le pupitre) et de sélectionner la source désirée.

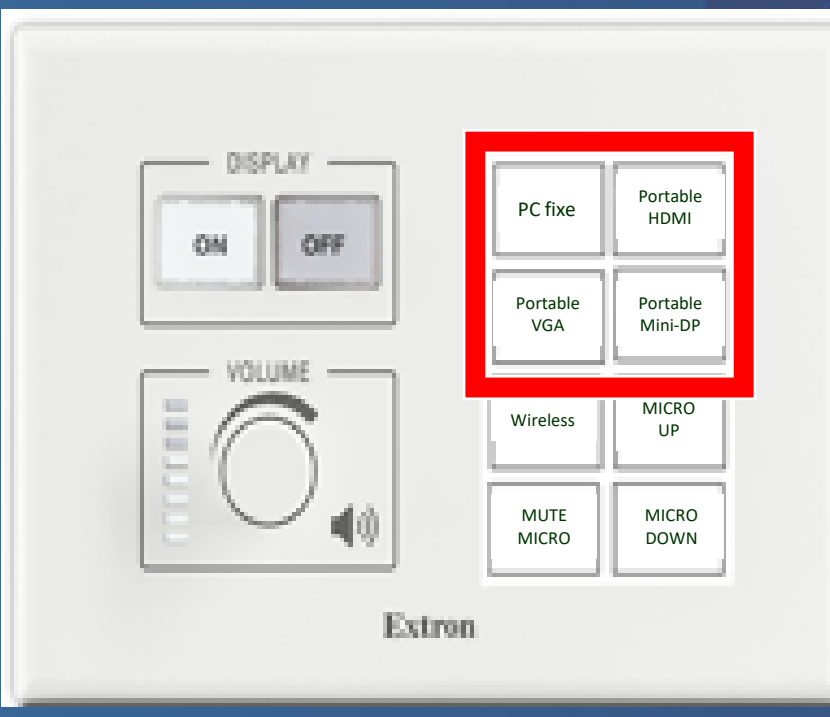

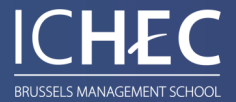

### <span id="page-6-0"></span>• **Connecter son propre ordinateur portable**

Pour connecter votre ordinateur au tableau, l'une des meilleures façons de faire est de le brancher via un câble prévu à cet effet.

Dans cette salle, vous pourrez retrouver un câble HDMI dans le pupitre pour branchez votre ordinateur.

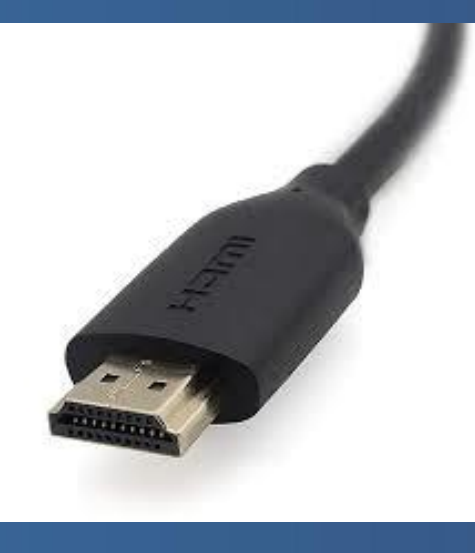

HDMI

Si votre équipement personnel n'est pas compatible avec le connecteurs HDMI, nous vous conseillons de venir avec vos propres adaptateurs

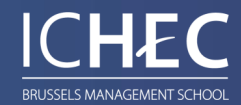

<span id="page-7-0"></span>• **Aide supplémentaire**

### **Support audiovisuel**

**En cas de problème technique, il vous est possible de contacter un technicien par mail ou par téléphone en formant le numéro unique :**

**Téléphone** : +32 2 739 3**7 44**

**Mail: bryan.ferrand@ichec.be**

**Si vous souhaitez une explication plus approfondie des systèmes audiovisuels, une formation ou tout autres choses, n'hésitez pas à prendre rendez-vous.**

**Pour tout problème qui ne concerne pas l'informatique ou le matériel audiovisuel, vous pouvez composer ce numéro (en fonction du site).**

**Montgomery** : +32 2 739 3**1 62 Anjou** : +32 2 739 3**1 63**

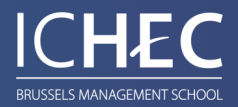